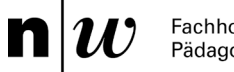

# Leitfaden für die IAL Berufspraktische Studien – Videoportfolio

für Studierende

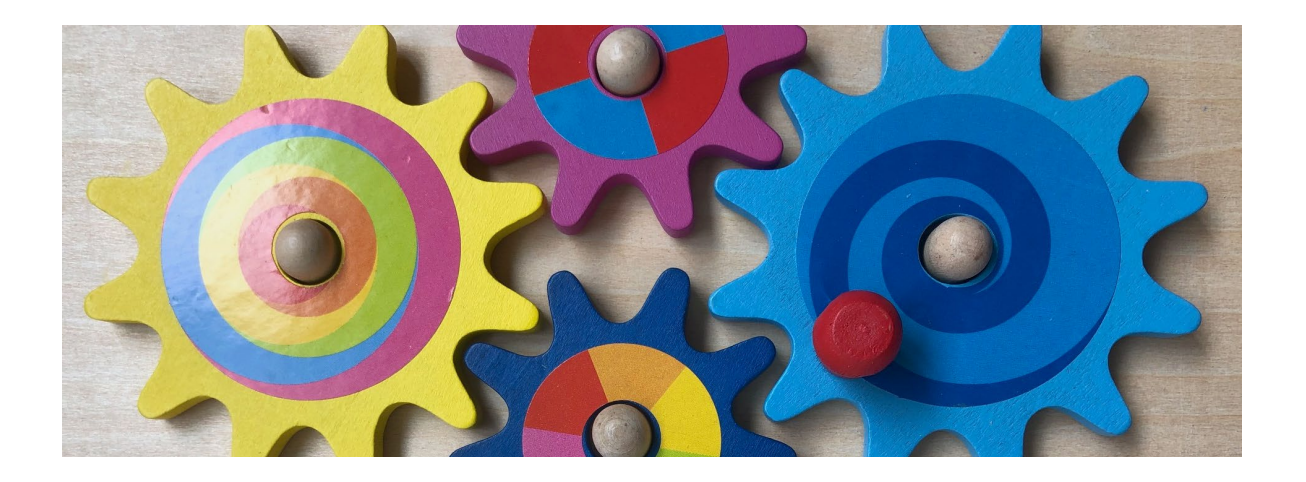

FHNW Pädagogische Hochschule Institut Primarstufe Professur für Berufspraktische Studien und Professionalisierung

Gültig für HS 2024 und FS 2025 Version vom 4.6.2024

#### **Kontakt und weiterführende Informationen**

**Praxisportal Berufspraktische Studien am Institut Primarstufe**

<https://www.fhnw.ch/plattformen/praxisportal-prim/ial-videoportfolio/>

(alle Dokumente für das Videoportfolio zum Download)

#### **Kontakt Inhaltliche Verantwortung**

[videoportfolio.ip.ph@fhnw.ch](mailto:videoportfolio.ip.ph@fhnw.ch) *Professur für Berufspraktische Studien und Professionalisierung* Prof. Dr. Sabine Leineweber Janine Bölsterli, Tanja Faëdi, Martina Rüefli, Andi Zollinger (Modulverantwortliche und Beratung)

# Inhaltsverzeichnis

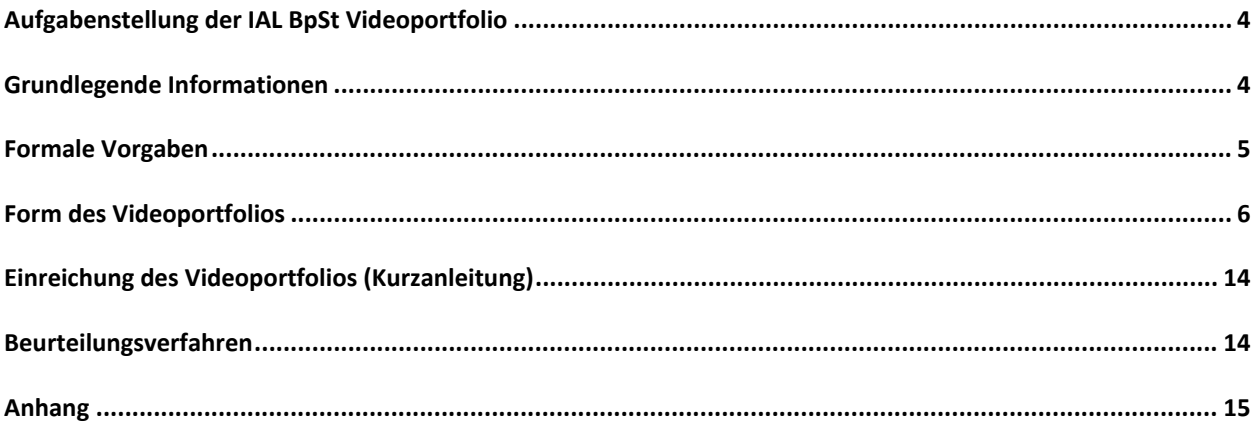

# <span id="page-3-0"></span>**Aufgabenstellung der IAL BpSt Videoportfolio**

#### **Aufgabenstellung der IAL BpSt Videoportfolio – kurz und knapp (ersetzt nicht die Lektüre des Leitfadens)**

- Erstellen Sie mit Hilfe des Formulars «Planung Lektionsreihe» eine Übersicht und eine max. 1-2-seitige Sachanalyse (nähere Ausführungen dazu unter B.1. in diesem Leitfaden). Überlegen Sie sich im Anschluss daran, mit welcher Lektion Ihrer Lektionsreihe Sie Ihre Handlungskompetenzen nachweisen und somit als ganze Lektion für den Teil C: Durchführung einreichen möchten. Wir empfehlen Ihnen, mind. 2 komplette Lektionen zu filmen, sodass Sie gegen allfällige technische Schwierigkeiten o.ä. gewappnet sind.
- Erstellen Sie nun für die ausgewählte Lektion eine detaillierte Lektionsplanung (siehe dazu B.2.). Beachten Sie, dass die Dimensionen *Kognitive Aktivierung*, *Klassenführung* und *Konstruktive Unterstützung* berücksichtigt werden (diese werden bei der Durchführung beurteilt und in der Analyse nochmals aufgegriffen). Stellen Sie sicher, dass Sie die *formalen Vorgaben*, die weiter unten im Leitfaden aufgeführt sind, einhalten können. Bitte beachten Sie auch die Datenschutzbestimmungen und die Regeln zum Videographieren des Unterrichts am Ende des Leitfadens.
- Filmen Sie nun die gesamte Unterrichtsstunde, die Sie mit Ihrer (Praktikums-)Klasse geplant haben.
- Sichten Sie gleich im Anschluss daran Ihre Videoaufnahmen: Entsprechen diese den formalen Vorgaben (Dauer, Qualität, Ton entsprechend der Vorgaben)? Lassen sich damit die Beurteilungskriterien beobachten? Falls Sie zum Schluss kommen, dass die Aufnahmen nicht den Vorgaben entsprechen bzw. nicht gemäss den Kriterien zu beurteilen sind, erstellen Sie nochmals neue Aufnahmen.
- Im nächsten Schritt wählen Sie je eine Schlüsselsequenz zur *Kognitiven Aktivierung*, zur *Klassenführung* und zur *Konstruktiven Unterstützung* aus.
- Erstellen Sie nun zu den drei ausgewählten Schlüsselsequenzen je ein Transkript, das Sie anschliessend analysieren. Auch hier: Orientieren Sie sich dabei an den Vorgaben zur Erstellung sowie an den unter D. Analyse aufgeführten Beurteilungskriterien.
- Überprüfen Sie nun nochmals, ob Sie alle formalen Vorgaben (z.B. Zeichenanzahl) eingehalten haben. Erstellen Sie spätestens jetzt gemäss der Anleitung auf dem Praxisportal einen Channel auf SWITCHtube und stellen Sie Ihr Video, Ihre Arbeit als zusammenhängendes Dokument und die weiteren geforderten Dokumente wie das Datenblatt und die Datenschutzdokumentation auf die Plattform. Nach der Bekanntgabe Ihrer Gutachter\*innen fügen Sie diese als Kollaborator\*innen dazu.
- Die Einreichung ist erst abgeschlossen, wenn Sie als letzten Schritt die Managementrechte für Ihren Kanal an das Team Videoportfolio [\(videoportfolio.ip.ph@fhnw.ch\)](mailto:videoportfolio.ip.ph@fhnw.ch) übertragen haben! Dazu erhalten Sie von uns innerhalb der nächsten zwei Werktage (exkl. Wochenende und Feiertage) eine manuell ausgelöste Bestätigung der Einreichung. Wir empfehlen, mit der Erstellung des Channels und dem Hochladen des Videos so früh wie möglich zu beginnen.

# <span id="page-3-1"></span>**Grundlegende Informationen**

Die summative Überprüfung der berufsrelevanten Kompetenzen (Planungs-, Handlungs-, Analysefähigkeiten) erfolgt als Beurteilung eines Portfolios mit Video-Dokumentation (im Folgenden "Videoportfolio") auf der Grundlage von einer Unterrichtslektion in einem Schulfach. Das Videoportfolio ist als **Einzelarbeit** zu erstellen.

#### **Ziele**

Das Videoportfolio soll die berufspraktischen **Planungs- und Handlungskompetenzen** der Studierenden am Ende des Studiums dokumentieren. Zudem **analysieren** die Studierenden zu den drei Themenbereichen **kognitive Aktivierung, Klassenführung und konstruktive** 

**Unterstützung** ihr eigenes unterrichtliches Handeln. In die Analyse sollen theoretische und empirische Wissensbestände unter Einbezug fachdidaktischer, fachwissenschaftlicher und/oder erziehungswissenschaftlicher Aspekte einfliessen.

# <span id="page-4-0"></span>**Formale Vorgaben**

### **Rahmenbedingungen**

Bei der Anmeldung müssen die erforderlichen Studienleistungen der Berufspraktischen Studien von mindestens drei Praxisphasen (Basisphase, Partnerschulphasen I und II) erbracht sein. Die Aufnahmen müssen im Fokuspraktikum (alle Varianten[1\)](#page-4-1) oder in eigener Anstellung erstellt werden. Es wird empfohlen, ausreichend Filmmaterial herzustellen (mindestens 2 Lektionen). Die Praxislehrperson bzw. Klassenlehrperson sowie die Schulleitung sind über die Videoaufnahmen frühzeitig zu informieren. Eine Elterneinverständniserklärung (Vorlage s. Praxisportal, Institut Primarstufe, IAL Videoportfolio) ist rechtzeitig einzuholen. **Die Datenschutzbedingungen müssen aus rechtlichen Gründen zwingend eingehalten werden!** Die Videoaufnahmen dürfen bei Einreichung des Videoportfolios nicht älter als 10 Monate sein (relevant, wenn man im FS einreicht). Es darf im Halbklassenunterricht gefilmt werden, es müssen jedoch mindestens 10 Kinder anwesend und phasenweise im Video sichtbar sein. Dies schliesst aber nicht aus, dass in einzelnen Unterrichtssequenzen nicht alle Kinder auf der Videoaufnahme zu sehen sind.

### **Anmeldung und Termine**

Die Anmeldung für die Individuelle Arbeitsleistung (IAL) erfolgt über das ESP im Rahmen der **Herbst- bzw. Frühjahrssemester-Einschreibung.** Das **Videoportfolio** kann (sofern keine anderen Informationen vorliegen) im FS ab Anfang KW 19 und muss **bis spätestens am Mittwoch, 12 Uhr mittags, der Kalenderwoche 20** eingereicht werden, im HS gilt: früheste Einreichung ab Anfang KW 45 bis **spätestens am Mittwoch, 12 Uhr mittags, der Kalenderwoche 46** (über SWITCHtube, siehe Anleitung). Damit kann die Diplomierung (bei Bestehen) zum nächstmöglichen Zeitpunkt erfolgen.

<span id="page-4-1"></span><sup>1</sup> Es ist auch erlaubt, Videoaufnahmen aus dem Fokuspraktikum Suisse Romande oder dem Auslandpraktikum zu verwenden. Erlaubte Unterrichtssprachen sind – nebst Deutsch – auch Französisch und Englisch. Die schriftliche Arbeit muss jedoch in deutscher Sprache verfasst werden. Die Transkripte der einzelnen Sequenzen (kognitive Aktivierung, Klassenführung, konstruktive Unterstützung) dürfen in Originalsprache sein. In der Suisse Romande dürfen die Lektionsreihenplanung und die Einzellektionsplanung sowie die Sachanalyse in französischer Sprache verfasst werden. Im Auslandpraktikum dürfen die Planungen und die Sachanalyse in Englisch verfasst werden, unter der Voraussetzung, dass die Unterrichtssprache Englisch ist.

# <span id="page-5-0"></span>**Form des Videoportfolios**

Die formale Gestaltung berücksichtigt die **Regeln wissenschaftlichen Arbeitens**; ansonsten sind die Studierenden frei, eine zweckmässige und lesefreundliche Form zu wählen. Folgende Elemente müssen enthalten sein:

### *A. Datenblatt, Einverständniserklärung, Datenschutz*

**Datenblatt** inkl. einer Checkliste, Bescheinigung des Einhaltens formaler Kriterien sowie einer Redlichkeitserklärung (inkl. Umgang mit Künstlicher Intelligenz).

**Die Einverständniserklärungen** der Erziehungsberechtigten für die Video-Aufnahmen sind verbindlich einzuholen. Sie sind dem Videoportfolio nicht beizufügen, aber **auf Rückfrage** der Berufspraktischen Studien **vorzulegen.**

**Die Dokumentation zur Sicherstellung des Datenschutzes** ist verbindlich auszufüllen und mit der IAL einzureichen.

Alle dazugehörigen Formulare finden sich auf dem Praxisportal der Berufspraktischen Studien, Institut Primarstufe. Bitten nutzen Sie nur die aktuell gültigen Versionen.

### *B. Planungen*

- 1. **Formular «Planung Lektionsreihe»:** Mit diesem verbindlichen Formular (abrufbar unter <https://www.fhnw.ch/plattformen/praxisportal-prim/ial-videoportfolio/> → Unterlagen zur Unterrichtsplanung) werden die Bedingungs-, Sach- und Begründungsanalyse geklärt, Bezüge zum LP 21 hergestellt, die Lerninhalte didaktisch strukturiert, Lernziele formuliert und Unterrichtsformen, Methoden oder Medien begründet ausgewählt. Die Sachanalyse kann entweder im schriftlichen Teil der Arbeit im Planungsteil als eine maximal ein- bis zweiseitige vertiefte Sachanalyse dargelegt werden oder falls möglich auch in der neuesten Version des Formulars Planung Lektionsreihe integriert werden<sup>[2](#page-5-1)</sup>. Die Lektionsreihe umfasst mindestens fünf Lektionen in einem Schulfach nach Wahl. Grundsätzlich ist es den beiden Studierenden in der gleichen Praktikumsklasse erlaubt, dasselbe Formular «Planung Lektionsreihe» für das Videoportfolio abzugeben, wenn sie sich entscheiden, ihre IAL aus derselben Lektionsreihe anzufertigen. Dies muss auf dem Datenblatt angegeben werden. Die Sachanalyse müssen beide Studierende unabhängig voneinander verschriftlichen. Die Lektionsplanung (siehe unten, Punkt 2) der ausgewählten gefilmten Lektion kann nicht dieselbe sein; eine Lektion kann immer nur von einer/einem Studierenden eingereicht werden. Dies ist bei der Planung zu berücksichtigen.
- 2. **Formular «Lektionsplanung»:** Mit diesem verbindlichen Formular (abrufbar unter <https://www.fhnw.ch/plattformen/praxisportal-prim/ial-videoportfolio/>  $\rightarrow$  Unterlagen zur Unterrichtsplanung) werden die Rahmenbedingungen der gefilmten Lektion und die Lernvoraussetzungen der Schüler\*innen aufgezeigt, Lernziele werden operationalisiert formuliert und die Möglichkeiten der Lernzielerreichung und deren Überprüfung werden nachvollziehbar erläutert. Die gefilmte Lektion muss aus der oben genannten Lektionsreihe

<span id="page-5-1"></span><sup>&</sup>lt;sup>2</sup> Bitte beachten Sie, dass die Planungsformulare nicht als Screenshot in die Arbeit eingefügt und nicht im Anhang platziert werden dürfen.

Institut Primarstufe, IAL Berufspraktische Studien, Leitfaden Videoportfolio

(siehe oben, Punkt 1) stammen. Die geplante Unterrichtslektion wird grundsätzlich allein durchgeführt, der Einsatz weiterer Personen ist didaktisch zu begründen.

Der max. Umfang der gesamten Planung beträgt 35'000 Zeichen (inkl. Leerzeichen, keine Kulanzregelung).

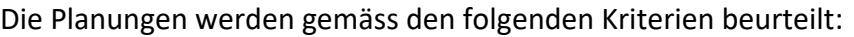

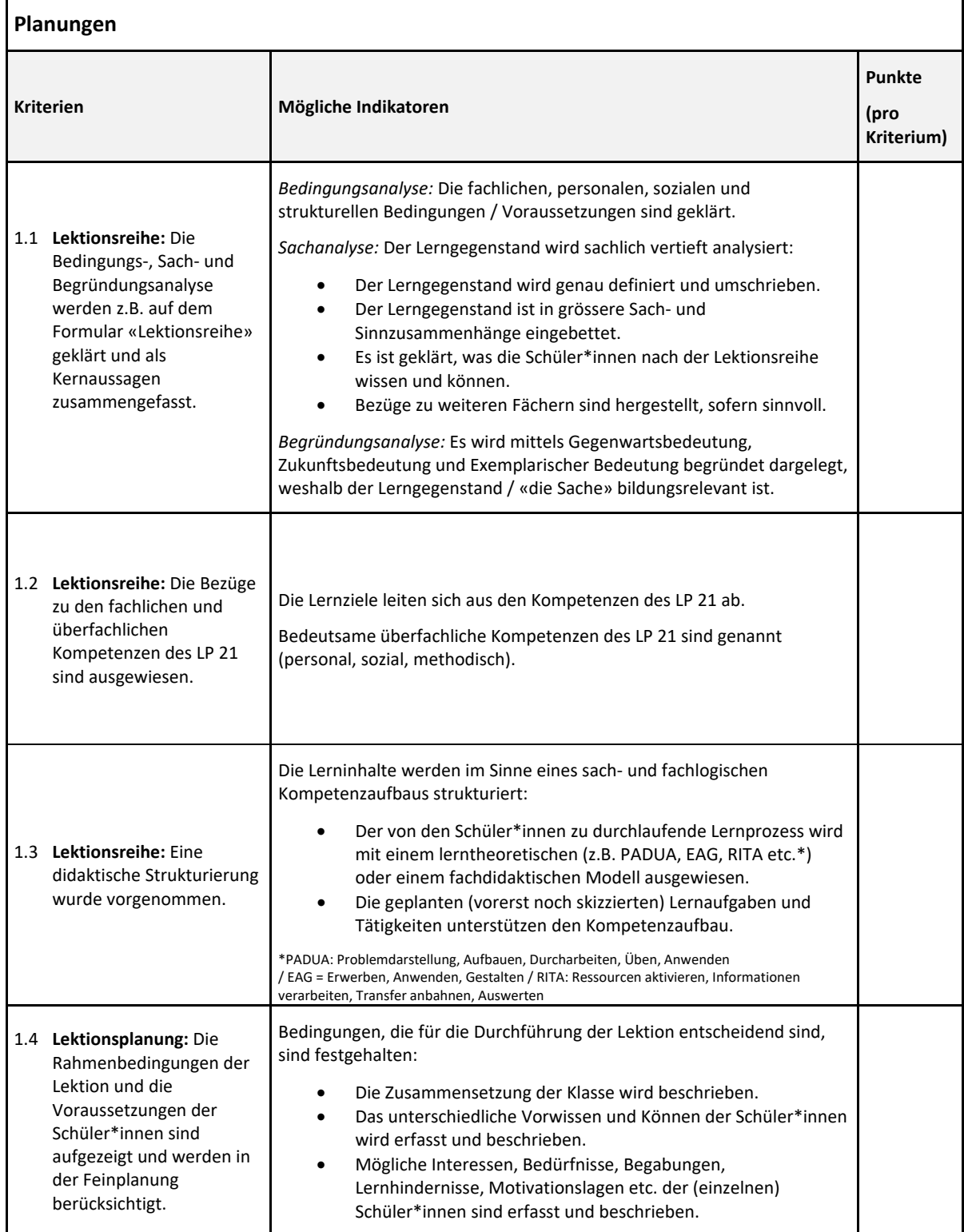

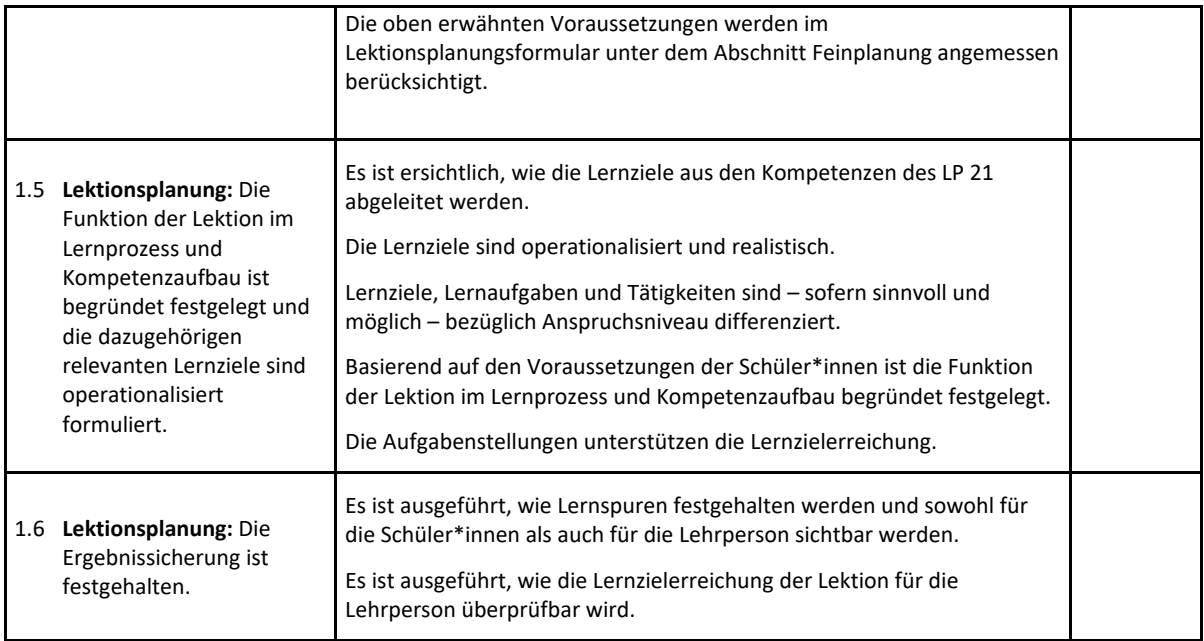

### *C: Durchführung*

Für die IAL Videoportfolio wird eine komplett gefilmte Lektion aus einer geplanten Unterrichtseinheit erstellt und eingereicht. Die drei Bereiche Kognitive Aktivierung, Klassenführung und Konstruktive Unterstützung sollen besonders gut sichtbar sein.

Es wird empfohlen, dafür ausreichend Filmmaterial herzustellen (mind. 2 komplette Lektionen).

*Formale Hinweise zur Abgabe der gefilmten Lektion*: Für die Einreichung der IAL Teil C wählen Sie eine der komplett gefilmten Lektionen<sup>[3](#page-7-0)</sup> aus. Diese Lektion muss mind. 40 Minuten und darf höchstens 60 Minuten lang sein und muss über einen Lektionsbeginn, einen Mittelteil und einen Lektionsabschluss verfügen. Bei offenem Unterricht können Sie betreffend Beginn oder Abschluss z.B. eine Rhythmisierungssequenz vornehmen (kurzer Austausch, Sammlung, Spiel etc.). Es müssen mindestens 10 Schüler\*innen (mit Einverständniserklärung der Erziehungsberechtigten) im Video sichtbar sein. Die gefilmte Lektion darf höchstens zwei Unterbrüche wegen technischer Schwierigkeiten aufweisen, diese dürfen jeweils nicht länger als 90sek sein.[4](#page-7-1) Falls weitere Lehrpersonen zu sehen oder hören sind, müssen auch diese das Einverständnis zum Filmen geben.

Die Video-Datei wird in einem gängigen Format gespeichert**[5](#page-7-2)** und mit allen zugehörigen Dokumenten auf SWITCHtube hochgeladen (vgl. Anleitung).

<span id="page-7-2"></span>**<sup>5</sup>** Wir empfehlen dringend eine gute Archivierung und Backups. Filmen Sie zur Sicherheit weitere Lektionen.

<span id="page-7-0"></span>**<sup>3</sup>** Ist die Qualität der Videoaufnahme so unzureichend, dass eine Begutachtung der Lektion nicht durchführbar ist, gilt dieser Sachverhalt als formales Ausschlusskriterium. In dem Fall wird die IAL Videoportfolio formal mit der Note 1 bewertet.

<span id="page-7-1"></span>**<sup>4</sup>** Die beiden Unterbrüche dürfen nicht kumuliert werden. Für die Gutachter\*innen muss nachvollziehbar sein, dass der Unterbruch nicht länger als 90sek gedauert hat. An geeigneter Stelle im schriftlichen Teil der Arbeit muss festgehalten werden, was während des Unterbruchs geschehen ist. Notieren Sie auf dem Datenblatt im Bemerkungsfenster die Stelle des Unterbruchs und dessen Länge.

Die ausgewählte Lektion wird gemäss folgenden Kriterien beurteilt.

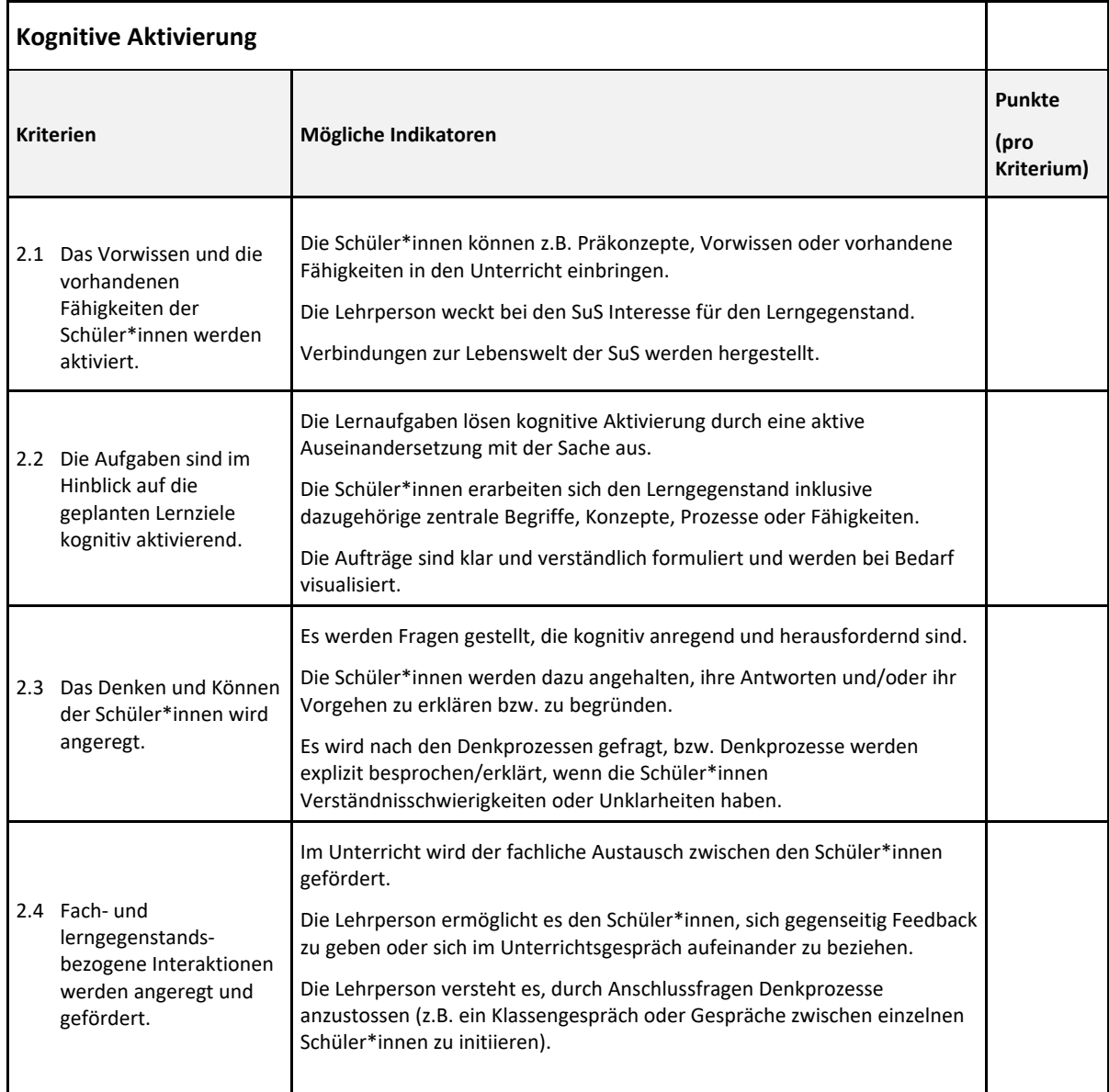

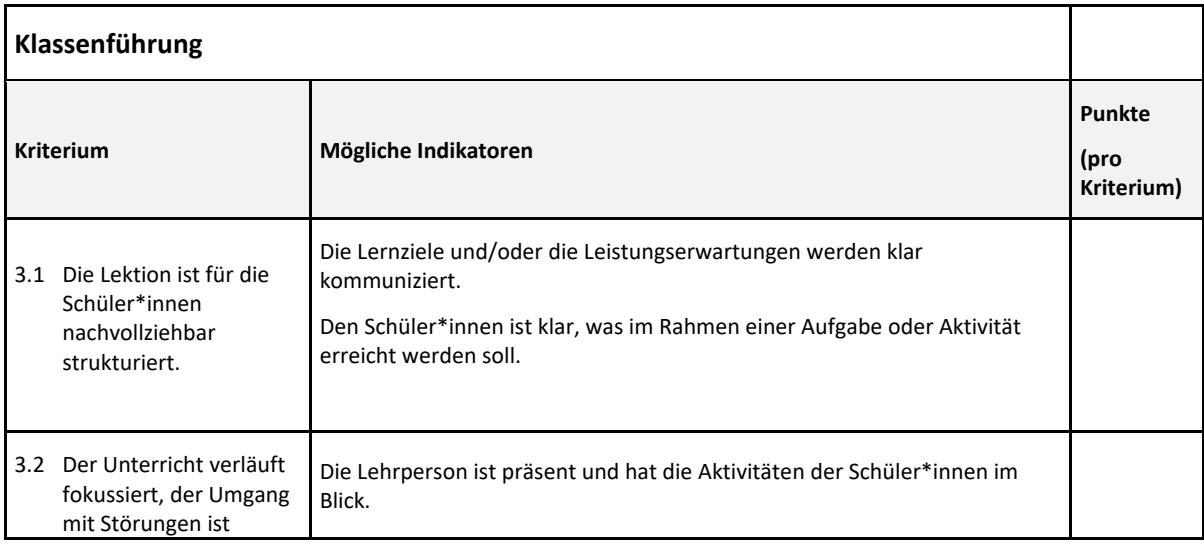

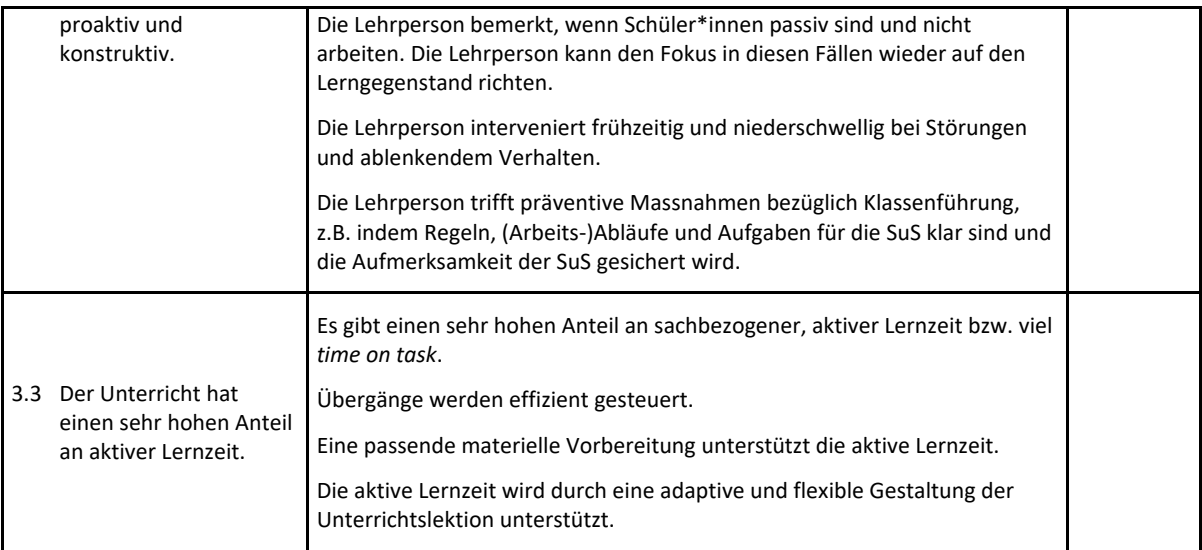

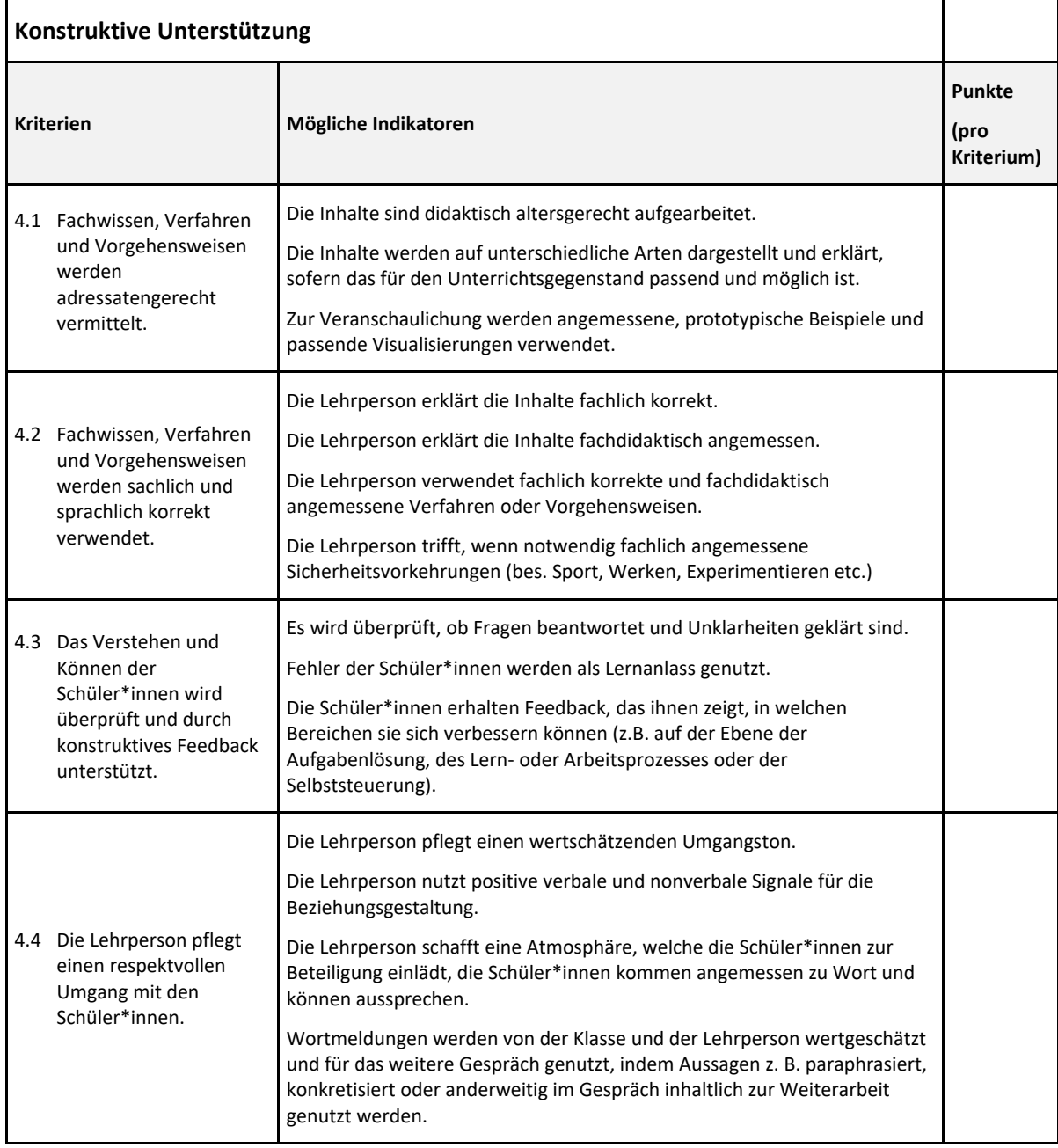

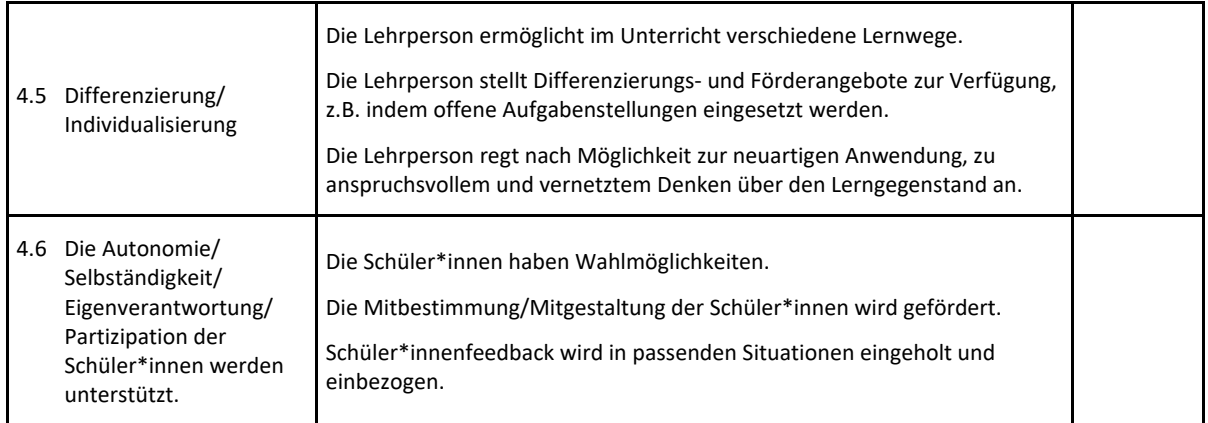

# *D: Analyse: Fokus auf die drei Themenbereiche (kognitive Aktivierung, Klassenführung und konstruktive Unterstützung)*

- 1. Es müssen aus der gefilmten und eingereichten Lektion nun drei Schlüsselsequenzen ausgewählt werden, die die drei thematisch vorgegebenen Foki abbilden. Jede Schlüsselsequenz soll zwischen 2 – 5 Minuten lang sein. Eine ausgewählte Schlüsselsequenz kann lernförderliche oder lernhemmende Elemente enthalten, sie kann gelungen sein oder aber auch Schwierigkeiten abbilden. Auch nicht wahrgenommene Lerngelegenheiten können in den Blick genommen werden. Wichtig ist, dass die drei Sequenzen je einem der folgenden drei Themenbereiche zugeordnet werden können:
- Kognitive Aktivierung (z.B. fachliches Lernen, Einstieg, fachlicher Input, Sammlung/Auswertung von Ergebnissen)
- Klassenführung (z.B. Auftrag erteilen, die Gruppe lenken und anleiten, anspruchsvolle Interaktionssituation begleiten)
- Konstruktive Unterstützung (z.B. Lernbegleitung von SuS/Feedbackgeben)
- 2. **Jede** der drei Schlüsselsequenzen ist gemäss folgendem Verfahren zu analysieren (folgende Gliederung a, c (5.2 und 5.3) und d sind als Untertitel mit den fettgedruckten Begriffen zu übernehmen, b kommt in den Anhang): **Bei der Erstellung der Analyse sind die unter 5.1 - 5.4 aufgeführten Indikatoren zwingend zu berücksichtigen.**
	- a. **Begründung und Kontextualisierung:** Die Wahl der Schlüsselsequenz soll begründet werden und aufzeigen, welche Problemstellung (bezogen auf einen der oben beschriebenen Foki) vorliegt. Stellen Sie die Schlüsselsequenz in einen grösseren Zusammenhang.
	- b. **Transkription:** Es wird ein Transkript mit genauer Anfangs- und Endzeit der Sequenz angefertigt (siehe Beispiel im Anhang).
	- c. **Analyse:** Wo sehen Sie das Kernthema/das Schlüsselmoment? Es soll eine Analyse mit anschliessendem Theoriebezug angefertigt werden.
	- d. **Handlungsalternativen:** Kritische Auseinandersetzung mit dem eigenen Handeln und Ableiten von Handlungsalternativen, die mit theoretischen bzw. empirischen Erkenntnissen zusammenhängen.

Der max. Umfang der Analyse beträgt 30'000 Zeichen (inkl. Leerzeichen, keine Kulanzregelung).

#### Die Analyse wird gemäss folgenden Kriterien beurteilt:

#### **Analyse der Sequenz 1: Kognitive Aktivierung Analyse der Sequenz 2: Klassenführung Analyse der Sequenz 3: Konstruktive Unterstützung Kriterien Mögliche Indikatoren Punkte (pro Kriterium) 5.1 Begründung und Kontextualisierung** Es wird ersichtlich und begründet, dass sich die Sequenz im weiteren Verlauf der Lektion bzw. der Lektionsreihe als wirkmächtig erweist. oder Es wird deutlich, dass die Sequenz für den ausgewählten Bereich eine bedeutsame Situation darstellt. Die Schlüsselsequenz wird in einen grösseren Zusammenhang eingebettet. Für die Situation relevante Kontextinformationen werden genannt. **5.2 Analyse** des Geschehens in der Schlüsselsequenz Ein Kernthema der Schlüsselsequenz wird erkannt und angemessen beschrieben. Es wird dargelegt, inwieweit die Lernziele erreicht wurden und was das Erreichen unterstützt oder verhindert/erschwert hat (z.B. durch Bezüge zu Aufgaben, Sozialformen, Lehrpersonenhandeln, Lernunterstützung). Aus dem Verhalten bzw. den Lernspuren der Schüler\*innen werden Rückschlüsse auf die Unterrichtsqualität gezogen. Die eigenen Handlungen und deren Wirkungen bzw. Folgen für das Lernen der Schüler\*innen werden präzise beschrieben. **5.3 Analyse** mit Einbezug von wissenschaftlichen Konzepten oder Erkenntnissen. Die Auswahl der theoretischen Konzepte/Literaturbezüge/empirischen Befunde passt zum Kernthema der jeweiligen Schlüsselsequenz (mind. 2 Bezüge pro Schlüsselsequenz). Die ausgewählten theoretischen Konzepte/Literaturbezüge/empirischen Befunde werden selbstständig und differenziert verarbeitet. **5.4 Handlungsalternativen:**  Kritische Auseinandersetzung mit dem eigenen Handeln und Ableiten von Handlungsalternativen, die mit den theoretischen bzw. empirischen Erkenntnissen zusammenhängen. Aus der Analyse werden nachvollziehbare und realistische Handlungsalternativen abgeleitet. Die Handlungsalternativen sind mit den erarbeiteten theoretischen und empirischen Erkenntnissen verbunden. Es wird begründet, wie die Handlungsalternativen das Lernen und Verstehen der Schüler\*innen oder deren Interesse und Motivation beeinflussen könnten. Das eigene Handeln wird kritisch reflektiert.

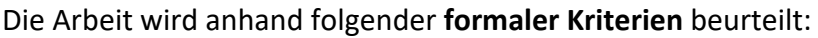

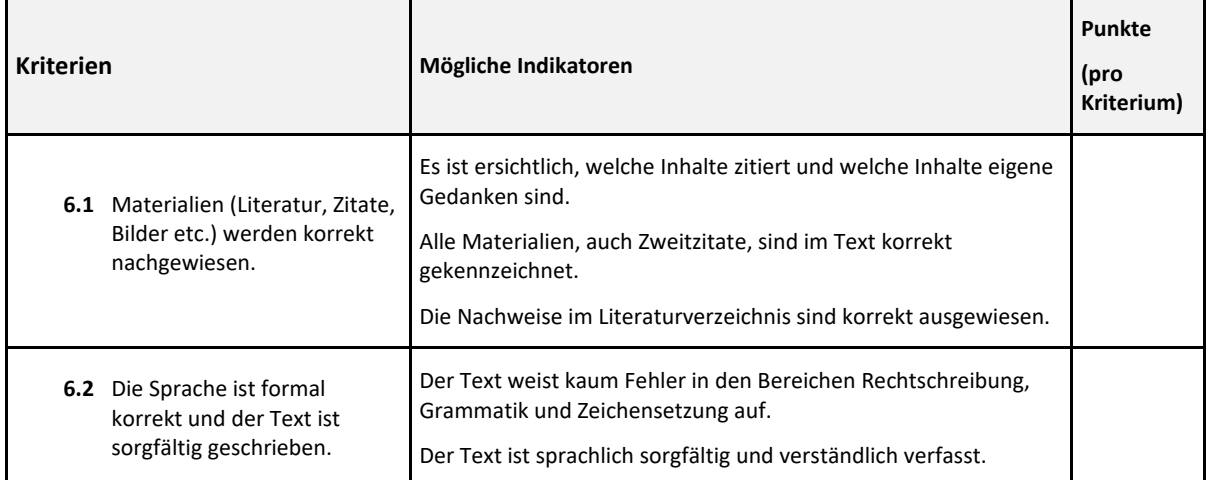

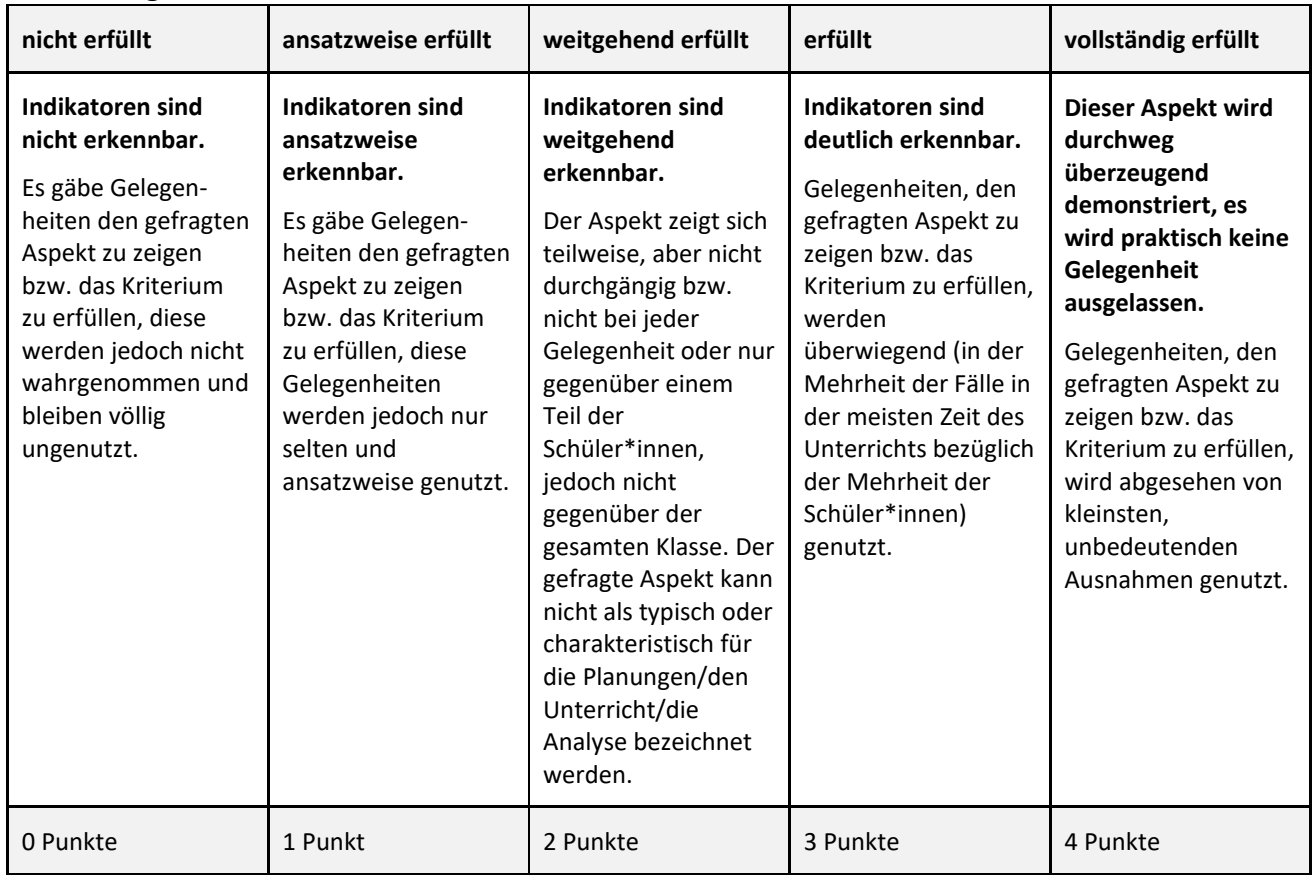

#### **Ausführungen zu den Kriterien:**

### *E. Anhang*

- 1. Im Unterricht verwendete Dokumente (bitte eine kleine Auswahl treffen)
- 2. Ggf. weitere Dokumente (z.B. Arbeiten von Schülerinnen und Schülern, Lernkontrollen usw.)
- 3. Transkripte der drei Schlüsselsequenzen (kognitive Aktivierung, Klassenführung und konstruktive Unterstützung)

#### **Umfang des Videoportfolios**

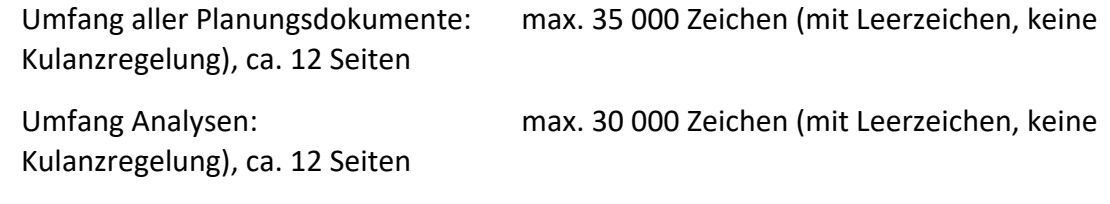

**Umfang Total: max. 65 000 Zeichen (mit Leerzeichen,** keine

Kulanzregelung**)**

# <span id="page-13-0"></span>**Einreichung des Videoportfolios (Kurzanleitung)**

- Die IAL Videoportfolio wird entsprechend der Switchtube-Anleitung auf dem Praxisportal innerhalb des offiziellen Abgabezeitraums (siehe oben) über das Tool SWITCHtube eingereicht.
- Die Namen und Emailadressen der Gutachter\*innen werden rechtzeitig vor Beginn des Abgabezeitraums im Moodle-Raum bekannt gegeben (Zugriff erhalten Sie zu gegebener Zeit).
- Die Einreichung ist erst abgeschlossen, wenn Sie als letzten Schritt die Managementrechte für Ihren Kanal an das Team Videoportfolio (videoportfolio.ip.ph@fhnw.ch) übertragen haben. Dazu erhalten Sie von uns innerhalb der nächsten zwei Werktage (exkl. Wochenende und Feiertage) eine manuell ausgelöste Bestätigung der Einreichung.

# <span id="page-13-1"></span>**Beurteilungsverfahren**

Die Gutachterinnen und Gutachter für die Beurteilung des Videoportfolios sind Mitarbeitende der PH FHNW sowie erfahrene und qualifizierte Fachpersonen aus dem Praxisfeld.

### **Bewertung**

Die *Gesamt-Bewertung* des Videoportfolios wird mit ganzen oder halben Noten vorgenommen: 6 (herausragend), 5 (gut), 4 (genügend), 3 (unbefriedigend) und 2 (bleibt völlig ungenutzt). Die Festlegung der Note erfolgt gemäss folgendem Verfahren:

- 1. Die Bewertung wird in einem ersten Schritt auf der Grundlage des Beurteilungsrasters vollzogen und erfolgt unabhängig voneinander durch die zwei Gutachter\*innen.
- 2. In einem zweiten Schritt besprechen die beiden Gutachter\*innen die Beurteilung. Sie einigen sich auf eine Beurteilung der vier Teile des Videoportfolios (1. Planung, 2. Handlungspraxis, 3. Analyse, 4. Formales) und tragen diese im Beurteilungsraster ein. Aus der Summe der Teile 1-4 wird eine Gesamtnote ermittelt, die auf eine halbe oder ganze Note gerundet wird.<sup>[6](#page-13-2)</sup>
- 3. Sie erhalten zum Ende der Begutachtungszeit (spät. Ende Juli/bzw. Ende Januar) von den Gutachter\*innen das konsensuale Beurteilungsraster (mit allen Teilpunkten) und der Gesamtnote per Email.

<span id="page-13-2"></span><sup>6</sup> 66 Punkte entsprechen der Note 4.0, 132 Punkte der Note 6.0.

Das Videoportfolio wird nach den Richtlinien der PH FHNW archiviert und nach Ablauf der Frist zum Zwecke des Datenschutzes gelöscht.

### <span id="page-14-0"></span>**Anhang**

# **1. Regeln zum Videografieren von Unterricht 1.1 Herstellung des Materials**

#### **Filmmaterial:**

Gefilmt wird mit handelsüblichen Videokameras (mit oder ohne Stativ), Tablets oder Smartphones. Technik kann im Bedarfsfall bei imedias.ch (sehr beschränkte Anzahl!) bezogen werden.

#### **Format der Aufnahmen:**

Die Videos müssen in gängigem Videoformat eingereicht werden (.mp4, .mov oder .m4v, jedoch nicht .wmv). Pro Videodatei darf die Grösse von 5 GB nicht überschritten werden (Empfehlung: Aufnahmeformat nicht auf HD-Qualität einstellen). Die Videos müssen auf Mac und PC mit dem plattformunabhängigen Videoplayer VLC (videolan.org/vlc) abgespielt werden können. **Bitte prüfen Sie das Hochladen auf SWITCHtube VOR der Einreichungsfrist! Sie haben alleinigen Zugriff auf das Material und Ihre Videos, bis Sie die Managementrechte abgegeben haben.**

### **Teilvideos und Unterbrüche:**

Grundsätzlich darf die Videoaufnahme der eingereichten Lektion **nicht geschnitten** werden. Sollte die Videokamera die Aufnahmen in mehrere Teile abspeichern, müssen diese zu maximal zwei Teilen zusammengefügt werden. Falls die Situation, wie in Fussnote 3 geschildert, auftritt, sind von drei Teilvideos mindestens zwei zusammenzufügen. Halten Sie dies bitte im Bemerkungsfenster des Datenblattes fest.

#### **Wichtige Hinweise:**

- Überlegen Sie vor der gefilmten Lektion, wo die Kamera steht und was für die/den Betrachter\*in wichtig ist, sehen zu können. Betrachten Sie diese Vorbereitung als eine Art des Film-Drehbuchs, das vorher geplant sein und an die filmende Person weitergegeben sein muss. Machen Sie eine Probeaufnahme und prüfen Sie diese auf die Qualität. Erstellen Sie mindestens zwei komplette Lektionsaufnahmen.
- **Nicht im Handy-Hochformat filmen!** Man kann in dem engen Ausschnitt fast nichts sehen, sodass eine Beurteilung allenfalls nicht vorgenommen werden kann.
- Damit auch die nonverbale Kommunikation beobachtet werden kann, sollten mehrheitlich auch Gesicht und Oberkörper der Studierenden sichtbar sein.
- Lassen Sie das Stativ nicht die ganze Stunde an einem Platz oder mit einem Fokus stehen, wenn Sie (oder eine andere interessante Personenkonstellation) dadurch länger als 2-3 Minuten nicht im Bild zu sehen sind und man nur "Hörfunk" hat.
- Bei Frontalunterricht mit Tafelanschrieb: Zoomen Sie (bzw. die filmende Person) auch mal kurz auf die Tafel, damit man sieht, worüber Sie mit der Klasse sprechen.
- Wenn Sie Gruppenarbeiten betreuen und z.B. den Raum verlassen, auf den Gang gehen oder in ein anderes Zimmer, lassen Sie sich von der filmenden Person begleiten, auch wenn es dann kurz eine wackelige Aufnahme gibt.
- Legen Sie die Arbeitsbögen im Anhang bei oder filmen Sie kurz auf das Arbeitsbuch, wenn eine Einsicht für das Verstehen Ihrer Lektion notwendig ist.
- Filmen Sie zwischendurch auch Schüler\*innenarbeiten, damit man sieht, was im Unterricht passiert (dezent und immer nur, wenn es sinnvoll ist).

# **1.2 Regeln zur Bildregie und Aufnahme**

#### **Vorbereitung:**

- Alle Batterien und Funktionen überprüfen.
- **Speicherkapazität der Geräte prüfen. Im Notfall mit zwei verschiedenen Geräten filmen.**
- Störgeräusche minimieren (Fenster und Türe schliessen usw.).
- Unbedingt vorgängig die **Bild- und Tonqualität** kontrollieren. Wird eine Kamera mit integriertem Mikrofon benutzt, möglichst nahe an das Geschehen herangehen.

### **Filmer\*in:**

Der Student bzw. die Studentin muss im Vorfeld die Drittperson, welche die beiden Unterrichtsstunden filmt, **verbindlich instruieren[7](#page-15-0)**. Es gelten folgende Regeln:

### **Frontalunterricht:**

- Kamera auf Stativ (falls vorhanden)
- Normalerweise etwas hinter der Mitte auf der Fensterseite (Vermeiden von Gegenlicht)
- Lehrperson im Halbbild, wenn möglich mit vordersten Schülerinnen und Schülern im Bild
- **Wichtig:** Auf Tafelbild oder Projektionswand kurz hinzoomen, damit man es lesen kann.

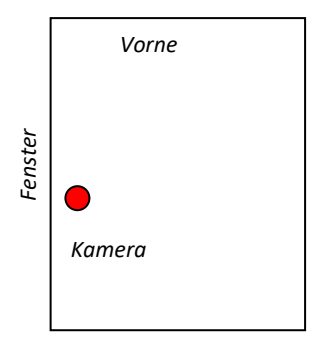

<span id="page-15-0"></span>**<sup>7</sup>** Sofern Sie ein PeK machen oder in eigener Anstellung unterrichten, können Sie rechtzeitig abklären, ob ein\*e Kolleg\*in aus dem Schulhaus Sie filmen kann, oder ob ein\*e Studienkolleg\*in Sie im Unterricht besuchen und filmen kann.

### **Kein Frontalunterricht:**

- Kamera vom Stativ nehmen
- Wenn die Schülerinnen und Schüler arbeiten und die LP sich bewegt:
	- diskret mitgehen
	- so nahe, dass die Gespräche verständlich sind
	- Interaktion der Lehrperson mit den Schülerinnen und Schülern zeigen
	- **Wichtig:** Auf Geschriebenes kurz zoomen, damit es lesbar wird

#### **Datenschutz:**

- Die Einverständniserklärungen der Eltern sind rechtzeitig einzuholen.
- Klassenliste sowie alle unterschriebenen Abschnitte der Eltern-Einwilligungen einscannen und zusammen mit den Videoaufnahmen abspeichern. Sie sind dem Videoportfolio nicht beizufügen, aber auf Rückfrage der Berufspraktischen Studien vorzulegen.
- Schülerinnen und Schüler, die nicht gefilmt werden dürfen bzw. wollen, sitzen hinter der Kamera. Darauf achten, dass sie nicht im Bild erscheinen und auch nicht zu hören sind.
- Jegliche Veröffentlichung von Filmsequenzen (z.B. soziale Medien) ist verboten.
- Die Einreichung der IAL (inkl. Videos) erfolgt ausschliesslich über SWITCHtube.
- Die Datenschutzregelungen der PH FHNW sind zwingend einzuhalten.
- Für das Löschen der Filmaufnahmen auf den eigenen Geräten nach Einreichung der IAL tragen die Studierenden die Verantwortung. Dies muss in der Dokumentation zur Sicherstellung des Datenschutzes bestätigt werden.
- Die Videos auf SWITCHtube werden durch die Verantwortlichen der Berufspraktischen Studien gelöscht.

### **2. Transkriptionsempfehlungen für die drei ausgewählten Schlüsselsequenzen:**

#### **Grundsatz**

Für das Transkribieren von Unterrichtsvideos haben sich einige Konventionen etabliert, die bisweilen recht kompliziert sind. Für das Videoportfolio reicht eine **einfache Transkription**. Das folgende Beispiel dient als Empfehlung und Orientierung.

### **Verwenden der drei Schlüsselsequenzen für die Analyse**

Textstellen, die in der Analyse der Unterrichtsstunden eingehender besprochen werden, können dort (in einer kleineren Schrift) hineinkopiert werden.

### **Wichtig**

Alle Äusserungen transkribieren. Den Text nicht "glätten", sondern auch Stocken, Versprecher, Wortwiederholungen usw. notieren.

### **Beispiel (Auszug aus einem Transkript)**

#### Zweckmässig ist das Transkribieren in einer Wordtabelle oder mit einer

#### Transkriptionssoftware.<sup>[8](#page-17-0)</sup>

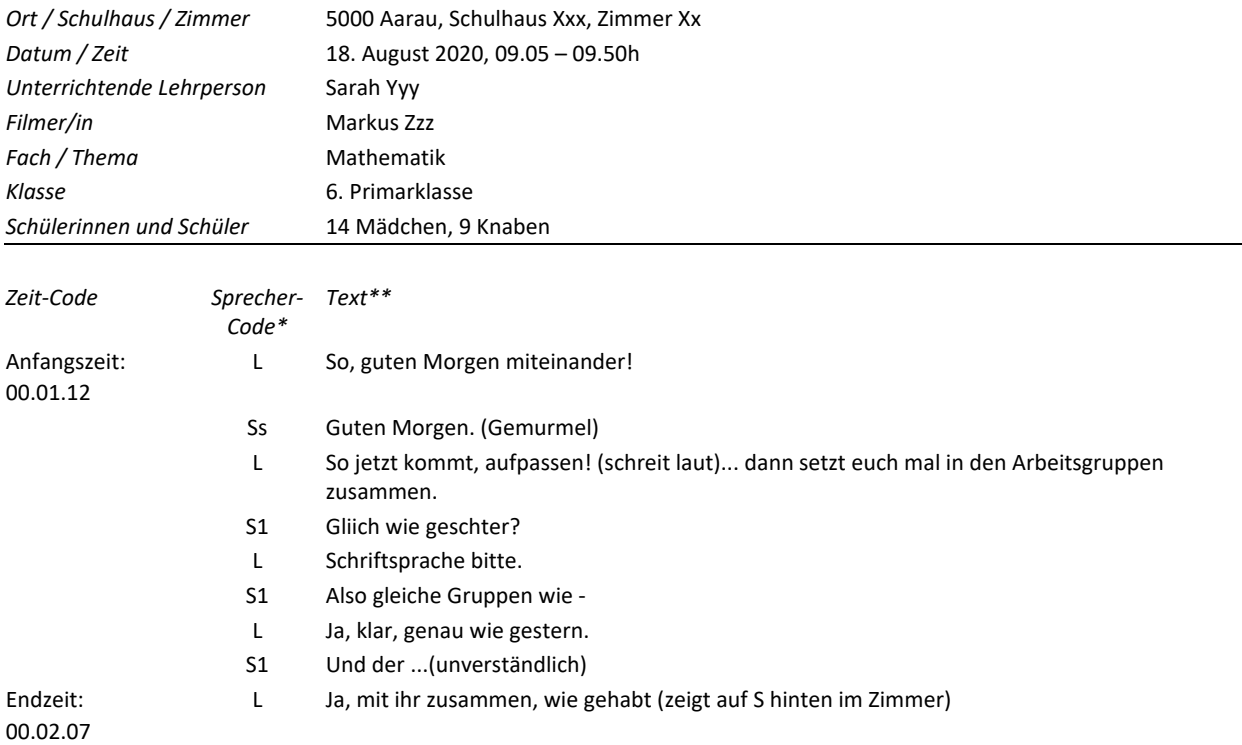

#### **\* Sprechercode:**

L für Lehrperson, S für (irgendwelche) Schüler\*in, Ss für mehrere Schüler\*innen, S1, S2 usw. für eindeutig identifizierbare Schüler\*in, z.B. in Dialogen von zwei Schüler\*innen Gegebenenfalls eigene Codes wählen und in einer Legende definieren.

#### **\*\* Text:**

Alles Gesprochene wortgetreu aufschreiben.

Was nicht verständliche Sprache ist, wird in Klammern erläutert, ebenso wie nonverbale Äusserungen, auffällige Stimmlage, Lachen usw.

<span id="page-17-0"></span><sup>8</sup> z.B[. http://www.audiotranskription.de/f4.htm](http://www.audiotranskription.de/f4.htm) (Stand Juni 2023)